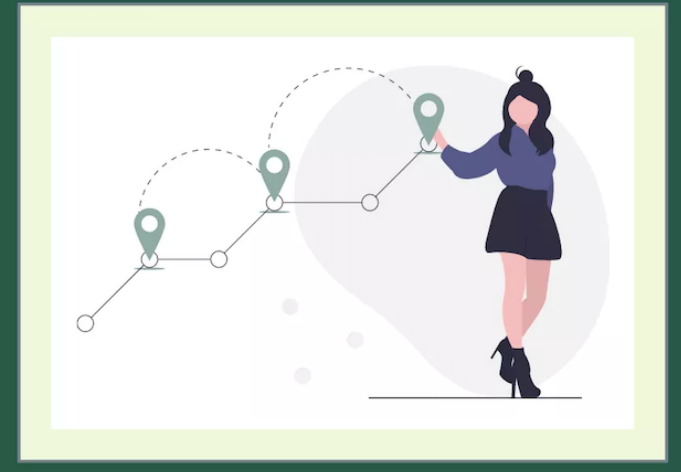

### Gradivo ob predavanju: Digitalna strategija v turizmu

Kako s pomočjo digitalnih kanalov doseči goste na vsakem koraku njihove nakupne poti?

Pozdravljeni,

hvala, ker ste se udeležili spletnega predavanja **Digitalna strategija v turizmu.** Da boste pridobljeno znanje lažje prenesli v prakso, smo pripravili dokument, ki vam bo v pomoč pri postavljanju uspešne digitalne strategije za trženje vašega turističnega produkta. Dokument je sestavljen iz seznama nalog, ki jih je potrebno opraviti za celostno trženje na spletu. Za kar najboljši uspeh na spletu, Vam svetujemo, da izpolnete čim več nalog iz seznama.

Še enkrat hvala za udeležbo in lep pozdrav,

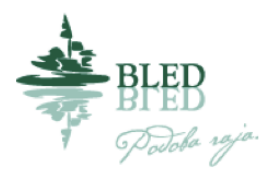

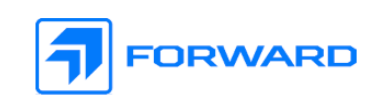

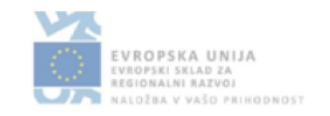

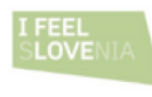

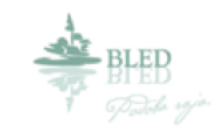

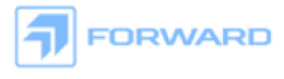

## 1.Lastna spletna stran

Spletna stran za vaš turistični produkt je mesto, kjer gostje iščejo ključne informacije o vas, ko se odločajo za nakup ali koriščenje vaše storitve. Pomembno je, da vsebuje relevantne informacije in je preprosta za uporabo.

☐ Na spletni strani objavite kvalitetne fotografije vašega turističnega produkta.

- ☐ Kvalitetno besedilo s pomembnimi informacijami za vaše goste.
- ☐ Spletni strani dodajte nove funkcionalnosti z uporabo raznih vtičnikov Npr. Chat [\(Tawk.to](https://www.tawk.to/))

# 2. Optimizacija

SEO OPTIMIZACIJA

- ☐ Optimizacija na vaši spletni strani. Meta nasovi in opisi, H1, Rich Shippets, **krepke** besede
- ☐ Analiza spletne strani z orodji:

Pagespeed - <https://developers.google.com/speed/pagespeed/insights/> Rich snippets - <https://search.google.com/test/rich-results>

☐ Backlinks - na druge, relevantne spletne strani vnesite povezave do vaše strani.

#### GOOGLE MY BUSINESS - <https://www.google.com/business/>

- ☐ Uredite svoj profil in poskrbite za sveže informacije.
- ☐ Objavite slike vašega turističnega produkta.
- ☐ Delite najnovejše informacije, akcije, dogodke...
- ☐ Odgovarjajte na ocene, sporočila in vprašanja vaših strank.
- ☐ Uredite preprost rezervacijski gumb.

#### GOOGLE ISKALNA KONZOLA - <https://search.google.com/search-console/about>

- ☐ Povežite vašo spletno stran z iskalno konzolo.
- ☐ Preverite, če je vnešen sitemap.

GOOGLE ANALITIKA - <https://analytics.google.com/>

☐ Ustvarite Google Analytics račun.

☐ Vzpostavite Google Analytics z vnosom kode na spletno stran ali preko GTM.

TAG MANAGER - <https://tagmanager.google.com/> ☐ Vnesite Tag manager kodo na spletno stran.

☐ Vnesite Facebook Pixel kodo.

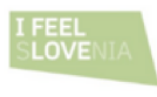

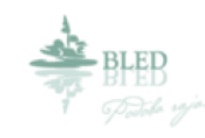

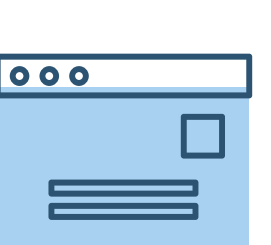

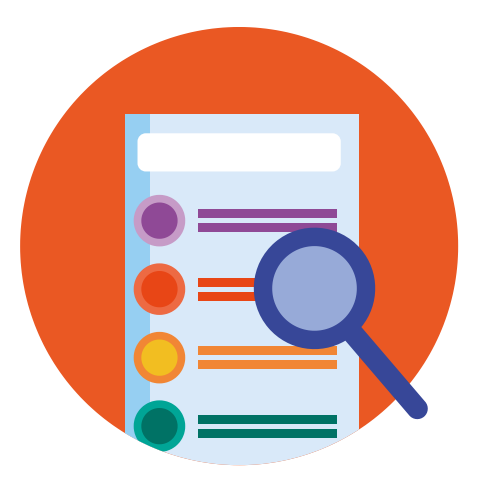

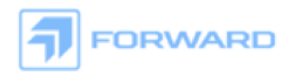

## 3. Rezervacijski sistem in channel manager

S svojim rezervacijskim sistemom lahko vaši gostje opravijo rezervacijo direktno preko vaše spletne strani, Vi pa ne plačate provizije drugim rezervacijskim stranem. Z uporabo channel managerja lahko rezervacije z vseh kanalov upravljate na enem mestu.

☐ Namestite rezervacijski vtičnik, za direktne rezervacije ( brez provizije).

☐ Povežite vse rezervacijske kanale s channel managerjom.

Oglejte si kakšne so **prednosti** Channel Managerja **Cubilis** <https://www.forward.si/storitve/channel-manager/>

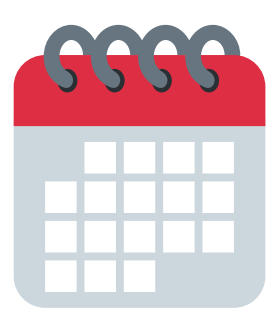

## 4. Spletno oglaševanje

Z oglasi na spletu, se bo vaša spletna stran pojavila nad organskimi rezultati v Googlu. Display oglasi pa lahko dosežejo uporabnike na več kot 2 milijona spletnih straneh.

☐ Ustvarite Google Ads račun.

☐ Povežite Google Ads in Google Analytics računa.

☐ Ustvarite oglase primerne za vaše cilje.

☐ Merite in spremljajte cilje in konverzije.

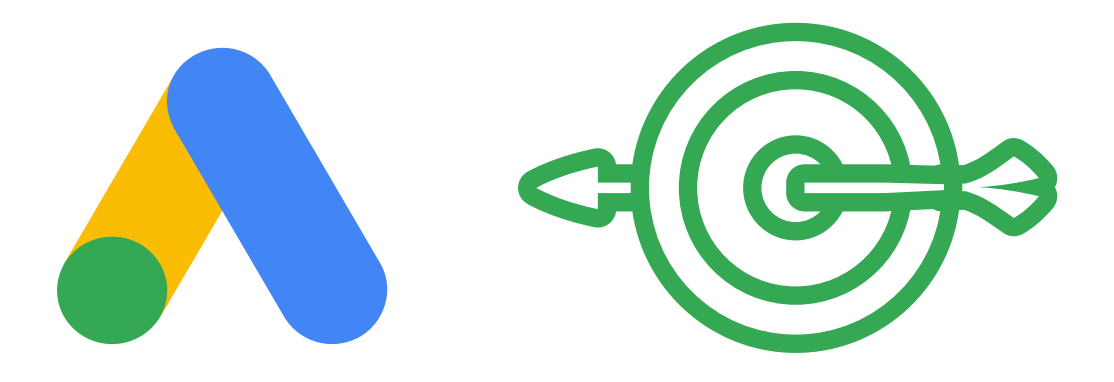

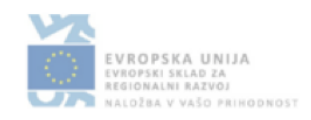

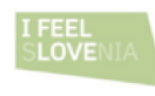

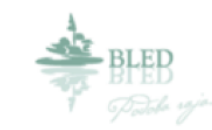

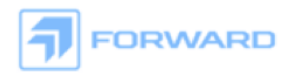

## 5. Družbena omrežja

- ☐ Vzpostavite Facebook Business manager za vašo stran.
- ☐ Pripravite kvalitetne objave, ki nagovarjajo vaše občinstvo.
- ☐ V Facebook Ads managerju ustvarite oglase za vaš turistični produkt.
- ☐ Spremljajte rezultate vaših oglaševalskih akcij.
- ☐ Uredite chatbote za avtomatsko odgovarjanje na sporočila.
- ☐ Za večji doseg ustvarite druga družbena omrežja (Instagram, LinkedIn, Tik Tok).

### 5. E-mail

- ☐ Zbirajte e-mail naslove na vaši spletni strani.
- ☐ Upoštevajte uredbe GDPR.
- ☐ Pošljite e-mail, ko imate kaj za sporočiti.

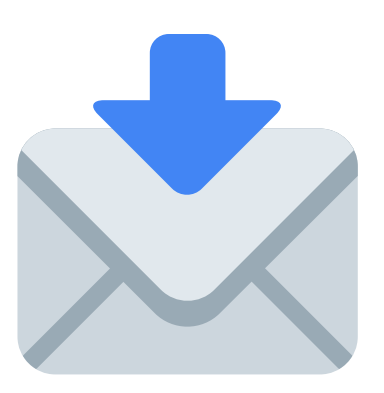

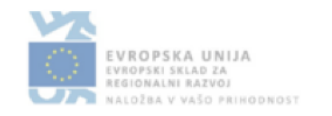

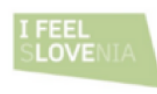

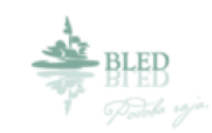

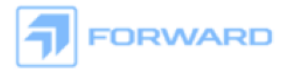